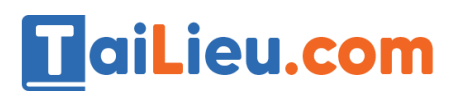

#### **Thư viện tài liệu học tập, tham khảo online lớn nhất**

Toil

ail.ieu.com

**U.**com

### Nội dung bài viết

silieu.com

**GU.com** 

Lieu.com

- 1. Bài thực hành 1 trang 95 SGK Tin học 4
- 2. Bài thực hành 2 trang 96 SGK Tin học 4
- 3. Bài thực hành 3 trang 96 SGK Tin học 4

Giải bài tập **Tin học lớp 4 Bài 7: Thực hành tổng hợp** (Chính xác nhất), hướng dẫn trả lời câu hỏi, bài tập trong sách giáo khoa (SGK) chi tiết, đầy đủ nhất. Hỗ trợ các em hiểu và nắm vững trọng tâm kiến thức trong bài. Joil ieu con

### *Bài thực hành 1 trang 95 SGK Tin học 4*

Joilieu.com

Soạn thảo và trình bày bài thơ theo mẫu sau đây:

dil.ieu.com

#### **Thư viện tài liệu học tập, tham khảo online lớn nhất**

# **TaiLieu.com**

## Dòng sông mặc áo

Dòng sông mới điệu làm sao Năng lên mặc áo lụa đào thướt tha Trưa về trời rộng bao la Áo xanh sông mặc như là mới may Chiều thu thơ thần áng mây Cài lên màu áo hây hây ráng vàng Rèm thêu trước ngực vắng trăng Trên nền nhung tím trăm ngàn sao lên Khuya rồi sông mặc áo đen Nép trong rừng bưới lặng yên đôi bờ...

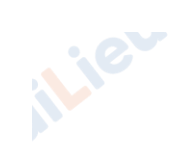

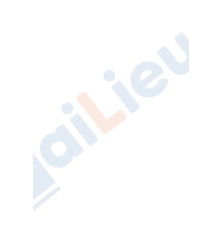

**J.com** 

dilieu

**U.Com** 

*dôi bờ...*<br>Theo Nguyễn Trọng Tạo **PU**.com

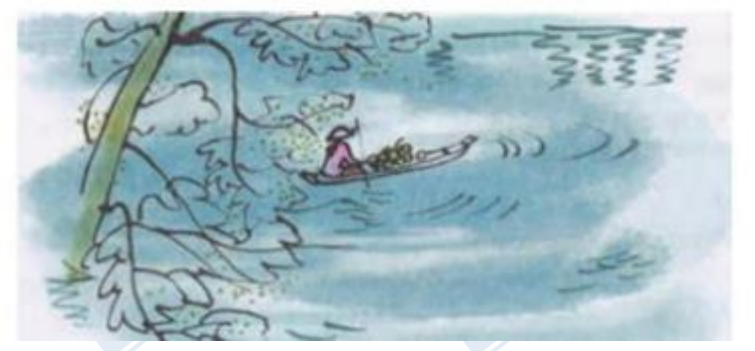

## **Lời giải:**

- Hướng dẫn:

Gõ nội dung văn bản.

Bôi đen tiêu đề, nháy nút để bôi đen, chọn cỡ chữ lớn hơn<br>Bôi đen nội dung văn hản

Bôi đen nội dung văn bản, chọn cỡ chữ in nghiêng

dilieu.co

- Kết quả:

**Toilieu.com** 

# TaiLieu.com

#### **Thư viện tài liệu học tập, tham khảo online lớn nhất**

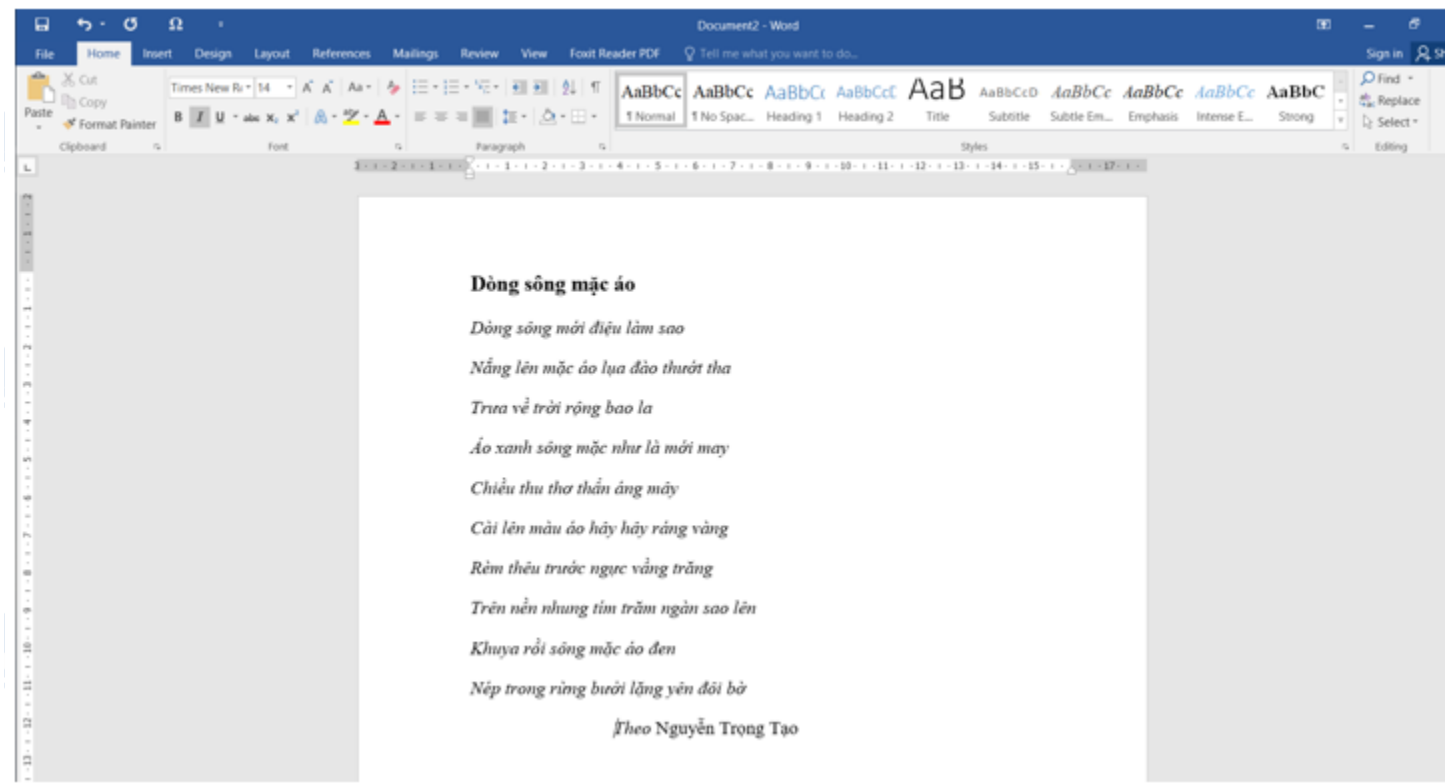

### *Bài thực hành 2 trang 96 SGK Tin học 4*

Hãy gõ một vài từ. Chọn các từ đó. Nháy các nút <sup>B</sup> và *V* vài lần. Quan sát và trả lời các câu hỏi sau:

a) Làm thế nào để chuyển chữ đậm thành chữ thường?

b) Làm thế nào để chuyển chữ thường thành chữ nghiêng.

c) Có thể trình bày chữ vừa đậm vừa nghiêng được không?

### **Lời giải:**

a) Dùng chuột bôi đen chữ in đậm muốn chọn.

Nháy nút <sup>B</sup> để chuyển in đậm thành in thường

b) Dùng chuột bôi đen chữ muốn chọn.

Nháy nút **đ**ể chuyển chữ thường thành chữ nghiêng.

# TaiLieu.com

olic

Joilieu.com

diliev

**S.com** 

c) Có thể trình bày chữ vừa đậm, vừa nghiêng được.

## *Bài thực hành 3 trang 96 SGK Tin học 4*

Bên cạnh các nút  $\mathbf{B}$ ,  $\mathbf{I}$  em còn thấy nút gạch chân  $\mathbf{U}$ . Hãy chọn một số từ có sẵn rồi nháy các nút và *v*ài lần. Quan sát và trả lời các câu hỏi sau: oilie

a) Làm thế nào để chuyển chữ thường thành chữ gạch chân?

b) Làm thế nào để chuyển chữ gạch chân thành chữ thường?

c) Có thể trình bày bằng chữ vừa đậm vừa nghiêng vừa gạch chân được không?

### **Lời giải:**

ieu.co

a) Dùng chuột bôi đen chữ muốn chọn.

Nháy nút  $\mathbf{u}$  để chuyển chữ thường thành chữ gạch chân.

b) Dùng chuột bôi đen chữ gạch chân muốn chọn.

Nháy nút  $\mathbf{U}$  để chuyển chữ gạch chân thành in thường

c) Có thể trình bày chữ vừa đậm, vừa nghiêng vừa gạch chân được.

Dùng chuột bôi đen chữ muốn chọn.

Joilieu.co

Nháy các nút  $\mathbf{B}$ ,  $\mathbf{I}$  để in đậm, nút  $\mathbf{I}$  để in nghiêng và nút  $\mathbf{U}$  để gạch chân.

**►►CLICK NGAY** vào nút **TẢI VỀ** dưới đây để tải về **Giải Tin học lớp 4 Bài 7: Thực hành tổng hợp** (Ngắn gọn) file PDF hoàn toàn miễn phí.

dilieu.com